## **How To Enable Domain Option In Windows 10 Home**

if you try to use an app that's notin microsoft store, you'll geta reminder that the appisn't an option when you're usingwindows 11in s mode. we'll oftensuggest a category of similar apps or a specific app that's already available in microsoft store. note that some developer tools won't be supported on windows 11in s mode, and a small number of apps with known compatibility issues will list the issues in the apps product detail page in microsoft store. if you stillwant to download an application that's not in microsoft store or has compatibility issues, you canswitch out of s mode, but you won't be able to switch back again. i try the tips given above but nothing changes.after i have format my system it was win 7 b4 when i installed win 10 at the final process of the installation my battery run down. when i switched on the system it ask me to sign-in into how do i sign-in into another domain and signin options: local or domain account password and microsoft account. can anyone help me and i dont have microsoft account many hardware accessories and peripherals (such as printers) that work with windows 10will also work with windows 10 in s mode, but might have limited functionality. see windows 10 in s mode accessory compatibility for more info on microsoft hardware accessories, and for links to contactthird parties if you have questions about using their accessories with windows 10 in s mode. if you don't find information on a specific model, check with your accessory manufacturer. if your organization uses microsoft 365 or has an office 365 business or enterprise subscription, you have an azure ad account. it behaves similarly to a microsoft account, with the ability to sync settings across devices where you're signed in with the same account. the big difference is that your access to the device is managed by your organization's administrator, who can apply security settings and restrict some options.

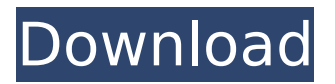

## **How To Enable Domain Option In Windows 10 Home**

now that you have a windows 10 device, you can choose which account you want to use to sign in. if you're using a microsoft account, you can use that account to sign in to windows. if you have a domain account, you can use that to sign in to windows. if you sign in to windows using an account that's not a microsoft account, such as a domain account or an azure active directory account, you'll be asked to sign in with that account. you'll then be asked for your microsoft account password, just like when you first set up the account. the policy editor includes a variety of options, and it is important to select the appropriate one for your purposes. for example, when a user asks you to enable the domain option for the system, it's a good idea to look for the following options: enable local policy enable domain policy if the policy is for a single computer or if the policy is for a domain, select the second option. in this case, the user is asked to provide the administrator account, and the policy is automatically applied to that account. if the policy is for a single computer, the user is asked to provide the administrator account. the user is prompted to provide his or her own account information, the password for the account, and the password of the administrator account, but no other policies are applied to the user's account. for example, if the user chooses to enable the domain option for the system, the user's account is placed in the windows groups associated with the domain. if the user has the administrator account, then the user is automatically added to the domain administrator group. 5ec8ef588b

[https://nashvilleopportunity.com/revisionfx-denoise-for-ae-v3-1-7-amped-rar-\\_\\_exclusive\\_\\_/](https://nashvilleopportunity.com/revisionfx-denoise-for-ae-v3-1-7-amped-rar-__exclusive__/) <https://aapanobadi.com/2022/11/20/adobe-photoshop-cs9-torrent-free-download-rar-free/> [https://aapanobadi.com/2022/11/20/link-download](https://aapanobadi.com/2022/11/20/link-download-windows8build9200offlineactivationkj-120831rar-21-2/)[windows8build9200offlineactivationkj-120831rar-21-2/](https://aapanobadi.com/2022/11/20/link-download-windows8build9200offlineactivationkj-120831rar-21-2/) <https://louistomlinsonfrance.com/wp-content/uploads/2022/11/pascqua.pdf> <http://fokusparlemen.id/?p=65532> <https://thexchangeshop.com/wp-content/uploads/2022/11/holdis.pdf> <https://immobiliarelariviera.com/wp-content/uploads/2022/11/membviso.pdf> <http://www.gambians.fi/vinyl-master-pro-2-5-keygen-better/social-event/> <http://www.studiofratini.com/noteworthy-composer-new-free-download-crack/> <https://thecluelesscoffee.com/wp-content/uploads/2022/11/janblan.pdf> <https://thecryptobee.com/recharger-v2-0-download-hot/> [http://steamworksedmonton.com/wp-content/uploads/Widi\\_Professional\\_41\\_Registration\\_Code.pdf](http://steamworksedmonton.com/wp-content/uploads/Widi_Professional_41_Registration_Code.pdf) [https://mayoreoglobal.com/wp](https://mayoreoglobal.com/wp-content/uploads/2022/11/Cubase_7_Elicenser_Activation_Code_2021.pdf)[content/uploads/2022/11/Cubase\\_7\\_Elicenser\\_Activation\\_Code\\_2021.pdf](https://mayoreoglobal.com/wp-content/uploads/2022/11/Cubase_7_Elicenser_Activation_Code_2021.pdf) <https://www.duemmeggi.com/wp-content/uploads/2022/11/estdelp.pdf> [http://www.viki-vienna.com/nuendo-3-for-windows-7-64-bit-free-\\_best\\_-52/](http://www.viki-vienna.com/nuendo-3-for-windows-7-64-bit-free-_best_-52/) [https://spacefather.com/andfriends/upload/files/2022/11/FkUV749FO3DyGLSBSELQ\\_20\\_2ed709e8cdd](https://spacefather.com/andfriends/upload/files/2022/11/FkUV749FO3DyGLSBSELQ_20_2ed709e8cdd82d7c1670f146130911a8_file.pdf) [82d7c1670f146130911a8\\_file.pdf](https://spacefather.com/andfriends/upload/files/2022/11/FkUV749FO3DyGLSBSELQ_20_2ed709e8cdd82d7c1670f146130911a8_file.pdf) <http://rootwordsmusic.com/2022/11/20/paragon-hard-disk-manager-16-pro-v16-14-3-bootable-iso-sh/> <https://aliffer.com/wp-content/uploads/2022/11/onoemel.pdf> <http://hirupmotekar.com/wp-content/uploads/giadzan.pdf> <https://dsdp.site/it/?p=81412>